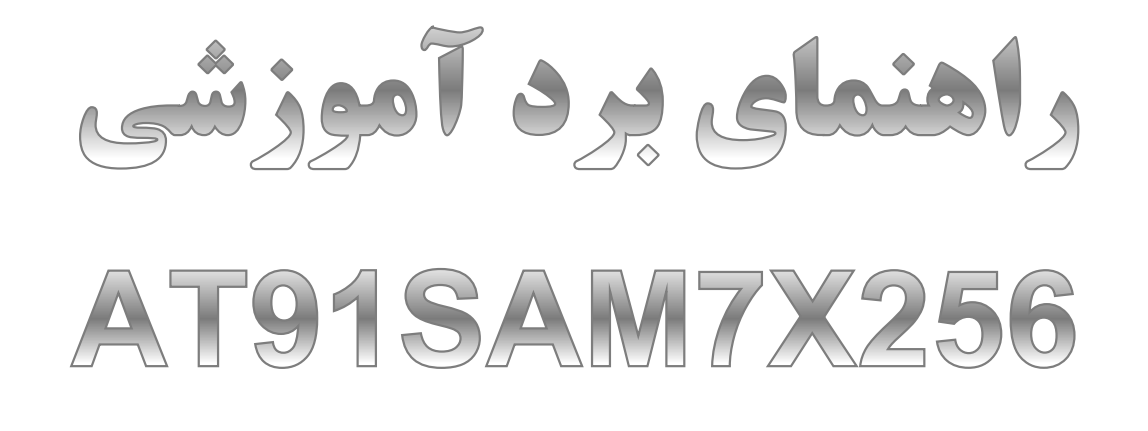

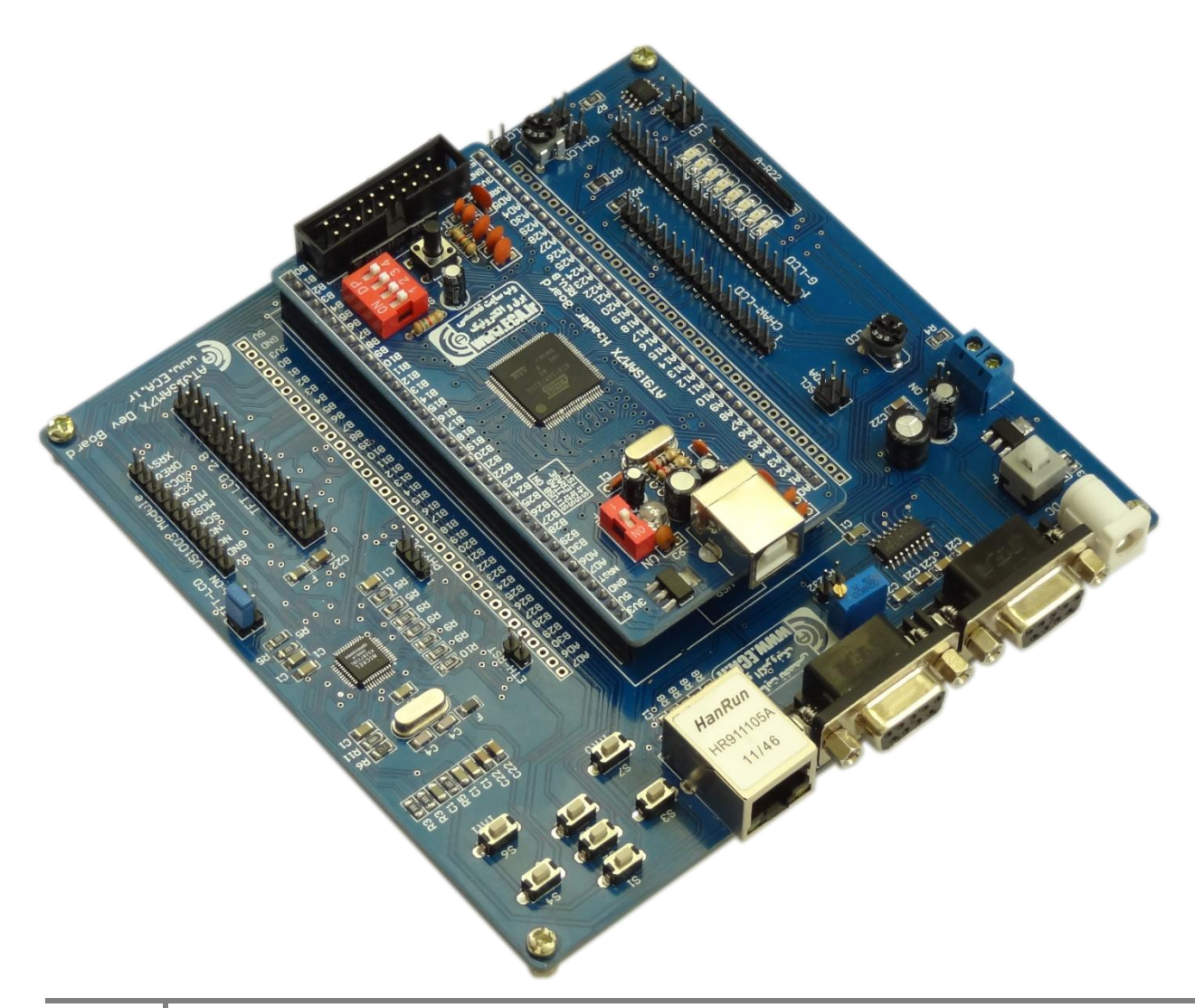

**1** eShop.ECA@Gmail.com :ایمیل www.eShop.ECA.ir الکتزيویک ي بزق تخصصی ٌفزيشگا شماره تماس: ۴۱۱۵۵۳۳۷۳۲ فکس: ۴۱۱۵۵۳۹۷۶۹+

راهنمای جامپرهای موجود بر روی برد:

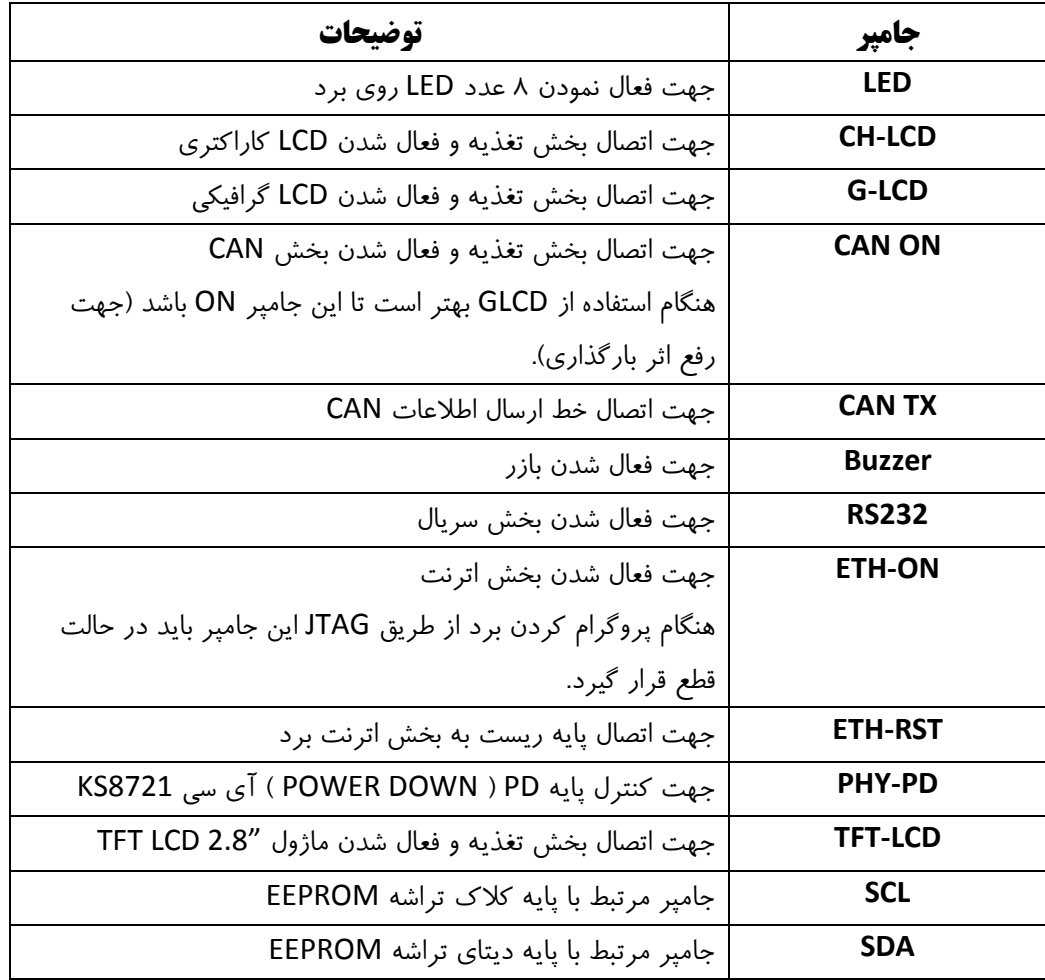

## **نحوه پروگرام نمودن برد از طریق پورت SAMBA :**

پایه ی ERS را وصل نمایید و حدود 3 ثانیه صبر کنید.

تغذیه را قطع کرده و پایه ی ERS را قطع کنید.

پورت USB را متصل نموده، پایه USB را نیز متصل نمایید و تغذیه را وصل کنید. در این حالت کامپیوتر باید برد را شناسایی کىذ:

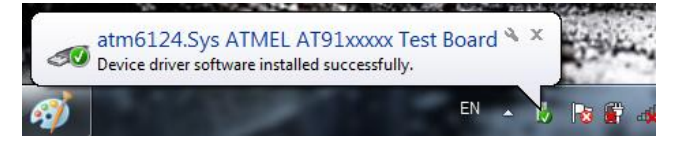

در صوت درخواست درایور از طرف ویندوز شما می توانید درایور برد را از محل نصب نرم افزار SAM-BA به ویندوز معرفی کىیذ.

نرم افزار SAM-Prog را باز کرده و با استفاده از کلید Browse فایل هگز و یا باینری برنامه خود را در نرم افزار لود کنیدو تًسط کلیذ Flash Write بزوامٍ خًد را بز ريی میکزي پزيگزام کىیذ.

## **کاربرد دیپ سوئیچها:**

- USB : ایه کلیذ جُت قطع ي يصل اتصال دیتای USB کاربزد دارد.
- ERS : با اتصال این کلید تمامی برنامه ی روی میکروکنترولر پاک میشود و تنظیمات به حالت Default برمیگردد.
- TST : جهت استفاده از برنامه ی بوت لودر SAM-BA این کلید را به مدت حدودا ١٠ ثانیه وصل کنید تا برنامه بوت لودر بر روی حافظه ی میکرو کپی شود.
	- JSEL : جُت غیزفعال ومًدن پًرت JTAG.

\*\* در صورت استفاده از پروگرامر جیتگ، تمامی دیپ سویچ های هدربرد می بایست در حالت OFF قرار گیرند

تنظیمات مربوط به هر برنامه نمونه در توضیحات سورس هر برنامه موجود می باشد